# Digitalização e Virtualização de Processos

**EXISTENCE CONTROL** 

5231523

۰

TJPA – Coordenação Geral – Centrais de Digitalização do Estado do Pará

# **Resolutive**

O presente manual foi criado com o intuito de contribuir com os gestores das Unidades Judiciárias, no que diz respeito à construção das etapas de produção da digitalização e virtualização de processos. Após um ano de intensa digitalização e virtualização de processos no Tribunal de Justiça do Estado do Pará, os erros e acertos praticados inicialmente, nos conduziram ao refinamento da linha de produção; e o presente trabalho visa justamente orientar acerca desse refinamento. Assim, este manual contém essencialmente ensinamentos para melhorar a linha de produção. Questões técnicas específicas de cada fase da digitalização e virtualização, poderão ser solucionadas através dos manuais já existentes disponíveis no Portal Externo do TJ/PA - "Virtualização de Processos", assim como na lista abaixo de links úteis para solução de eventuais dúvidas.

Site do TJPA Virtualização de Processos: <https://www.tjpa.jus.br/PortalExterno/institucional/Digitaliza/371245-apresentacao.xhtml> Banners Informativos Técnicos: [https://www.tjpa.jus.br/PortalExterno/institucional/Digitaliza/754277-banners.xhtml -](https://www.tjpa.jus.br/PortalExterno/institucional/Digitaliza/754277-banners.xhtml) Manuais:<https://www.tjpa.jus.br/PortalExterno/institucional/Digitaliza/371247-guias-praticos.xhtml> Grupo de Trabalho no Telegram:<https://t.me/+C4-Id1UCiD1mNGZh>

#### Fases da Digitalização e Virtualização de Processos

1.1 Conceito: trata-se de etapa preliminar em que se corrige erros sistêmicos de incompatibilidade do LIBRA com o PJE, assim como se verifica pendências de juntada de petições no sistema LIBRA.

2.1 Conceito: trata-se de etapa preliminar em que se prepara materialmente o processo para possibilitar que as folhas possam ser colocadas em um scanner. Assim, retiram-se grampos, bailarinas de plástico, verifica-se a numeração de páginas, CD's etc.

#### 1. Preparação <sup>2.</sup> Higienização 3. Digitalização

3.1 Conceito: trata-se da colocação das folhas em um scanner, para formação do arquivo digital.

5.1 Conceito: Trata-se da mudança do processo do meio físico para o virtual, que, hoje, é feita por um robô migrador desenvolvido pelo Tribunal de Justiça do Estado do Pará. O robô particiona arquivos PDF, converte alguns formatos de mídia e coloca-os todos no sistema PJE.

### 4. Indexação 5. Migração

4.1 Conceito: trata-se da etapa que organiza o processo de forma lógica e padronizada, para ser colocado no sistema PJE. A organização que se dá nessa fase reflete a forma como o processo será demonstrado no sistema PJE.

#### Pontos Importantes acerca da Operacionalização das fases em Unidades Judiciárias

- ➢ **As fases serão concretizadas na Unidade Judiciária em estações de trabalho**.
- ➢ Nos próximos slides mostraremos a organização das estações de trabalho e peculiaridades a serem implementadas em cada uma.
- ➢ A fase de preparação não necessita de uma estação de trabalho específica, podendo ser diluída como praxe administrativa da secretaria da Unidade Judiciária.
- ➢ **Pelo modelo proposto, o processo que ingressar na linha de produção em um determinado dia, necessariamente deverá sair da linha de produção devidamente migrado para o sistema PJE neste mesmo dia, isso porque se suprime uma fase chamada de atualização.**
- ➢ As estações de trabalho são montadas de forma a otimizar e, praticamente, eliminar a fase de indexação, o que será explicado nos slides seguintes.
- ➢ **Se possível, começar a digitalização e virtualização de processos menos volumosos, a fim de que neles se estabeleça o aprendizado e a fixação da rotina de trabalho.**

#### PREPARAÇÃO

- ➢ Essa fase visa corrigir erros sistêmicos que impedem o ingresso de processos no sistema PJE. Caso não seja realizada a correção prévia desses erros, haverá um corte da linha de produção, porque o robô impedirá a migração e apontará o erro a ser solucionado. Ou seja, o servidor terá que aguardar uma possível migração, esperar o robô apontar o erro, e depois corrigi-lo no sistema LIBRA, para somente, enfim, inserir o processo novamente no robô migrador.
- ➢ **Para evitar esta situação, a orientação é a de que a secretaria da Unidade Judiciária, no momento de qualquer cadastro ou movimento de processo, isto é, de forma diluída na rotina de trabalho, utilize a ferramenta disponível no sistema libra para verificação dos problemas sistêmicos de cadastro e imediatamente corrija-os.** Tal solução acaba se compatibilizando com a rotina de movimentação de processos da secretaria judiciária, não sendo um fator impeditivo de cumprimento das metas estabelecidas no CNJ. A ferramenta encontra-se disponível na seguinte aba do sistema LIBRA:

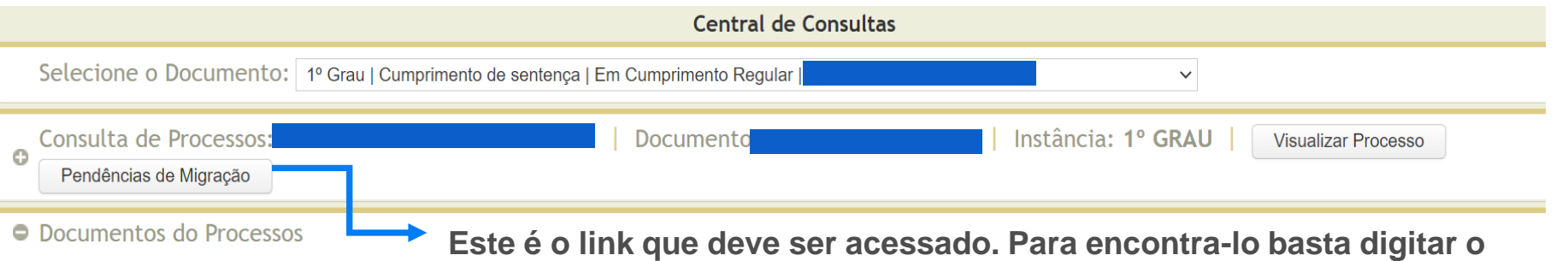

**número do processo na Central de Consultas do sistema LIBRA.**

➢ **Recomenda-se a identificação com destaque na capa do processo, através de fita adesiva ou mesmo escrever algo na capa, para demonstrar que o processo já passou pela etapa de preparação e pode ser encaminhado para as etapas seguintes**.

#### PREPARAÇÃO

Os principais erros encontrados são:

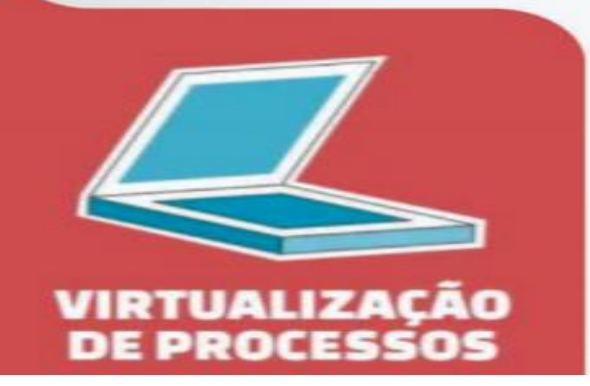

#### Unidade Judiciária, figue atenta!

Ajuste os processos no Libra antes da digitalização e verifique os itens: 1- alteração de dígito verificador 2- alteração/atualização de classe 3- alteração/atualização de assunto 4- ativação de partes do processo

5- verificar se no processo tem polo ativo e passivo

- ➢ No grupo de trabalho criado no Telegram, existem servidores das centrais de digitalização e da secretaria de informática que auxiliam a correção desses erros. O link para entrar no grupo é: [https://t.me/+C4-Id1UCiD1mNGZh.](https://t.me/+C4-Id1UCiD1mNGZh)
- Esse também é o momento do servidor verificar se há petição pendente de ser juntada ao processo.
- ➢ O Juiz-Gestor pode optar em não diluir esta fase na rotina da Secretaria Judiciária e criá-la como estação de trabalho independente, destacando um servidor, geralmente que tenha habilidade com questões relacionadas a protocolo e distribuição, para corrigir os problemas previamente. Ou ainda, determinar que a secretaria estabeleça a rotina, mas também criar uma estação de trabalho que cuide especificamente desses erros sistêmicos, o que alavancará ainda mais os resultados.

### AS ESTAÇÕES DE TRABALHO

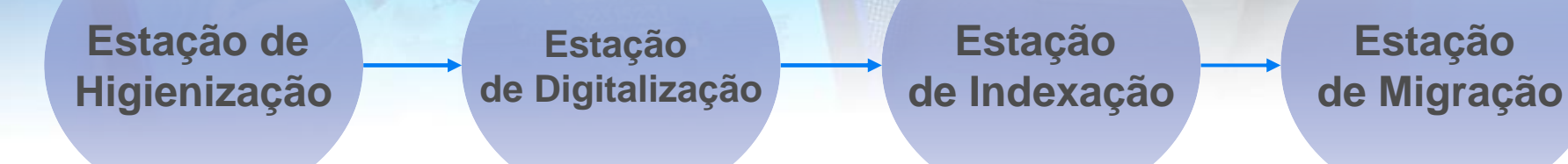

- > Cada uma dessas estações é composta por uma mesa e ao menos um servidor. Pode-se aglutinar estações, acaso não **hajam servidores suficientemente envolvidos no plano de ação.**
- ➢ A estação de higienização não necessita de computador e scanner.
- ➢ Na estação de digitalização, necessita-se de computador para cada scanner utilizado na etapa. Nessa estação recomenda-se a escolha de servidores que saibam manusear um scanner.
- ➢ Na estação de indexação necessita-se de computador para cada servidor que vai atuar na etapa. O que pode ser feito na estação de trabalho do servidor destacado. Nessa estação recomenda-se escolha de servidores que tenham relativo conhecimento das fases processuais e razoável conhecimento de informática.
- ➢ Na estação de Migração necessita-se, ao menos, de um computador. Nessa estação recomenda-se escolha de servidores que tenham relativo conhecimento de informática.
- ➢ Consoante já informado, ingressando o processo na estação de higienização, deverá passar por todas as estações no mesmo dia, até sair devidamente migrado no sistema PJE (estação de migração).
- > A ideia que se ensinará nos slides seguintes é que o processo já saia pré-indexado desde a estação de higienização, **se continue a pré-indexação na estação de digitalização e, com isso, se suprima a estação de indexação.**
- ➢ Há ainda uma fase final de arquivamento do processo físico, que será explicada como fase independente das estações de trabalho.
- ➢ A UJ pode criar uma tramitação, no sistema LIBRA, informando que o processo seguiu para digitalização. Essa orientação é mais necessária, a título de organização, caso não se cumpra o proposto nesse manual, isto é, do processo entrar e sair para digitalização e migração no mesmo dia.

### A ESTAÇÃO DE HIGIENIZAÇÃO

- ➢ Trata-se da primeira estação de trabalho, por onde o processo ingressa, e onde ele será preparado para que as folhas possam ser inseridas no scanner na próxima estação.
- ➢ Consoante já informado, pela linha de produção sugerida, o processo começa a ser pré-indexado desde a fase de higienização. Por isso, no presente slide, far-se-ão comentários também acerca da indexação. **A ideia é que, ao chegar na estação de indexação, o servidor não tenha necessidade de usar programas para aglutinar peças. Praticamente, elimina-se a fase da indexação.**
- ➢ **A indexação, nada mais é que, aglutinar um conjunto de peças – um conjunto de páginas – que se unem porque há, entre elas, uma lógica processual. A forma de aglutinação, isto é, quais peças devem ser aglutinadas, encontra-se disponível no site da virtualização de processos no portal externo do TJPA** (link: [https://www.tjpa.jus.br//CMSPortal/VisualizarArquivo?idArquivo=976905](https://www.tjpa.jus.br/CMSPortal/VisualizarArquivo?idArquivo=976905) ). Em suma consta no manual de indexação a seguinte aglutinação:

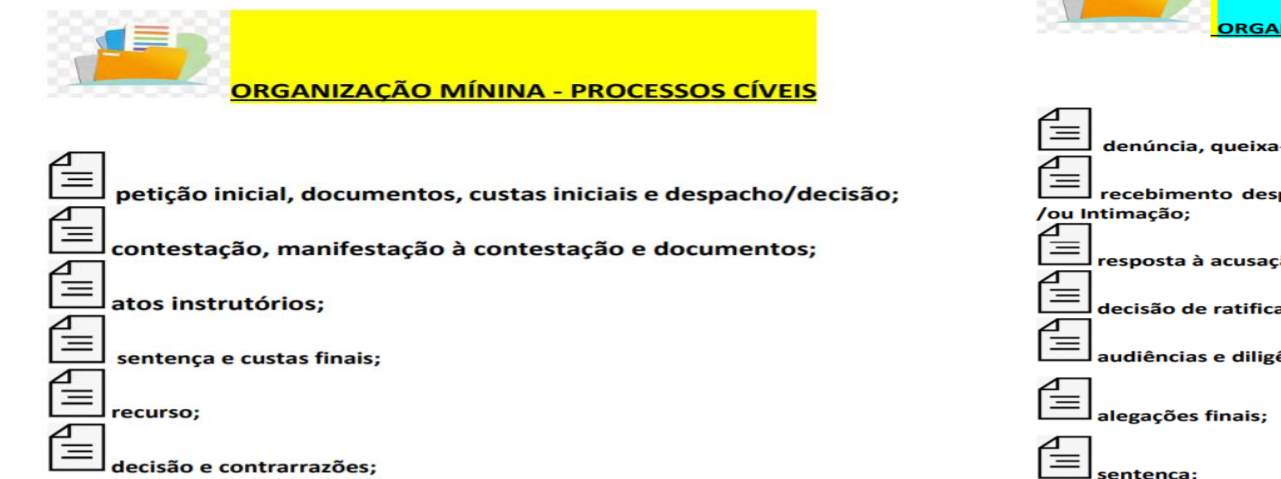

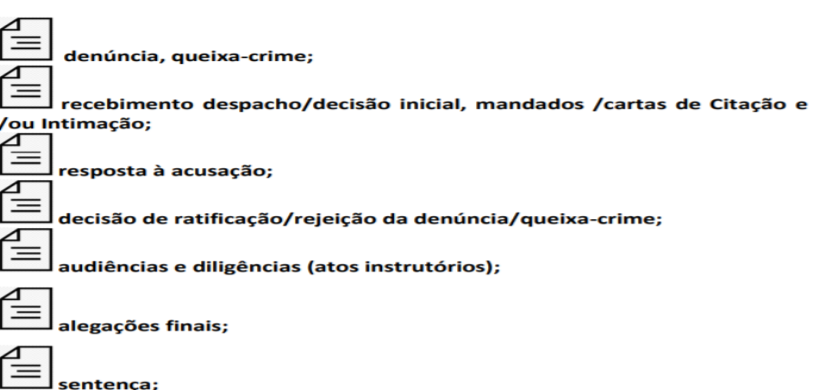

## A ESTAÇÃO DE HIGIENIZAÇÃO

- ➢ **Portanto, a ideia é que, ao manusear o processo, tirando grampos, tirando a bailarina de metal, deixando as folhas livres, realizando a higienização; o servidor já faça a aglutinação das peças de acordo com o manual de indexação**.
- ➢ **Para tanto, utiliza-se de um clipe para juntar essas folhas e peças e, posteriormente, entregá-las à estação de digitalização. Assim, por exemplo, o servidor pode aglutinar com um clipe a petição inicial, documentos, custas iniciais e despacho e decisão inicial (pré-indexação) e deixar esse conjunto de peças em separado. Formado todos os conjuntos de peças que o processo impôs, em sequência lógica, entrega-o à estação de digitalização.**
- ➢ O uso do clipe é de suma importância, ao invés de se fechar o processo com a bailarina de plástico, isso porque economiza o tempo da próxima estação em abrir novamente o processo para passá-lo no scanner. O cuidado apenas é com a manutenção da ordem de numeração das páginas.
- ➢ **Importante, ressaltar, que na estação de higienização, seja disponibilizada visualmente aos servidores, a forma de aglutinação de peças constante nos manuais do TJPA. Pode-se colar o manual de indexação, com fita durex, nas mesas dessa estação.**

## A ESTAÇÃO DE DIGITALIZAÇÃO

- ➢ A função dessa estação é simplesmente transformar o processo ainda físico em um documento digital.
- ➢ **Importante que se tenha conhecimento de como o scanner faz essa transformação: a) quando o servidor coloca um conjunto de folhas para ser puxado pelo scanner, ao terminar, ele transforma as páginas inseridas em um único documento tipo arquivo (PDF). Assim, teríamos:**

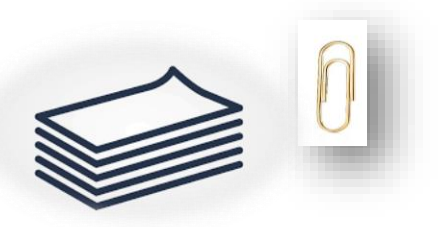

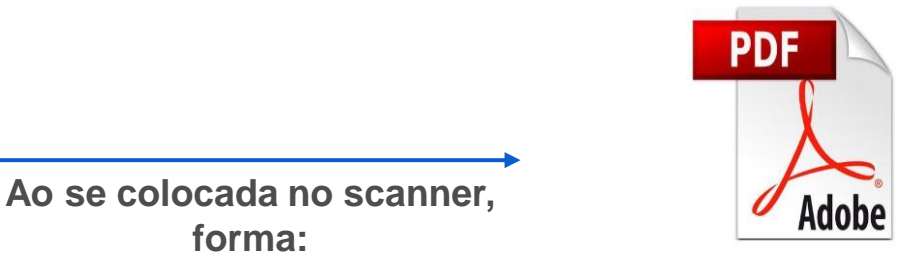

**Conjunto de folhas com um clipe, isto é, pre-indexada.** 

**Um arquivo em PDF**

➢ **Assim, fundamental que o servidor dessa estação, ao receber o conjunto de folhas/peças com clipe da estação de higienização, coloque esse mesmo conjunto, todas as páginas unidas, para serem digitalizadas de uma só vez. Quando o scanner terminar, se nomeia esse primeiro conjunto de peças e, somente depois, se passa ao segundo conjunto.**

**forma:**

➢ **Percebe-se, com isso, a manutenção da indexação já realizada na estação de higienização, porém refletida também no meio virtual, pela manutenção do mesmo conjunto de peças em um único arquivo em PDF.**

## A ESTAÇÃO DE DIGITALIZAÇÃO

- ➢ A forma de configuração de cada scanner, pode ser obtida no seguinte manual: [https://www.tjpa.jus.br//CMSPortal/VisualizarArquivo?idArquivo=933854](https://www.tjpa.jus.br/CMSPortal/VisualizarArquivo?idArquivo=933854), bem como recomenda-se abrir chamado técnico acaso se precise de uma configuração mais específica.
- ➢ **Como pontuado, considerando que ao final da digitalização será criado um único arquivo para cada conjunto de folhas, o servidor poderá nominar o arquivo em PDF de acordo com o manual constante no link: [https://www.tjpa.jus.br//CMSPortal/VisualizarArquivo?idArquivo=988282](https://www.tjpa.jus.br/CMSPortal/VisualizarArquivo?idArquivo=988282) e também de acordo com o manual de indexação.**
- ➢ Dicas de Nominação:
	- Digite F2 e renomeie o arquivo com base no Guia de Indexação

**ATENÇÃO!!!** Lembre-se de iniciar a nomeação com DOC 01 (se for até 99 docs) ou DOC 001 (se alcançar 100 docs). Isso evitará que os documentos migrem de forma desordenada.

**ATENÇÃO!!!** Também não utilize "C", acentos (~ ^ ^) ou símbolos (@ ; / etc) na nomeação dos documentos. Eles não são reconhecidos pelo migrador.

➢ Percebe-se, assim, que a próxima estação – a de indexação - fica praticamente esvaziada sua aplicabilidade, suprindo-se uma fase da linha de produção, porque o processo vem sendo indexado desde a higienização.

## A ESTAÇÃO DE INDEXAÇÃO

➢ Essa estação, materialmente, perde qualquer efeito prático, acaso se siga as orientações desse manual. Porém, ilustrativamente um processo indexado e pronto para ser encaminhado à estação de migração, apresenta-se, de forma geral, a seguinte forma (em uma indexação cível):

DOC 01 INICIAL, DOCUMENTOS, DECISAO, CITACAO E INTIMACAO A DOC 02 CONTESTACAO, MANIFESTACAO INCIDENTAL E DOCUMENTOS DOC 03 SENTENCA DOC 04 RECURSO INOMINADO DOC 05 CONTRARRAZOES

- ➢ **Dica: o manual de indexação apresenta regramentos gerais de agrupamento, considerando aspectos processuais. Existirão situações não previstas no manual, porque o caminhar procedimental é demasiadamente variável, considerando os diversos Juízos. Nessas situações, recomenda-se bom senso do gestor alinhado com à organicidade das leis processuais. Isto é, ao escolher a forma de agrupamento, deve-se pensar no contexto processual que aquelas peças estão inseridas e, se há um alinhamento processual entre elas, deve-se agrupá-las.** .
- ➢ A importância de uma boa indexação é refletida no manuseio do sistema PJE. Isto porque, os links em azul, que aparecem no início de qualquer processo digitalizado, é exatamente reflexo da indexação. Veja-se como aparece uma indexação já no sistema PJE:

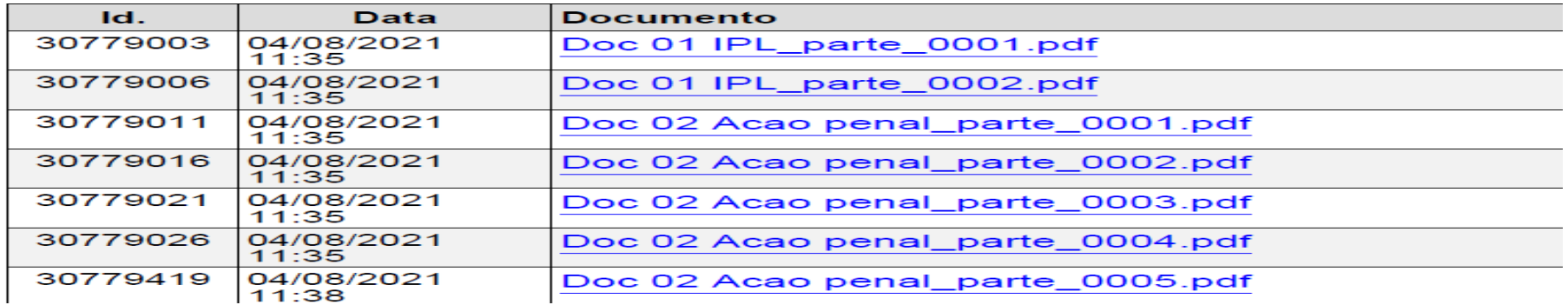

## A ESTAÇÃO DE MIGRAÇÃO

- ➢ O trabalho nessa estação é desempenhado pelo robô migrador.
- ➢ O servidor recebe os arquivos em PDF, coloca-os em uma única pasta, que deverá ser nominada com o número de processos, sem ponto, espaço e qualquer outro caractere, como segue no exemplo, e coloca a pasta no robô migrador. E o robô faz toda a mágica!

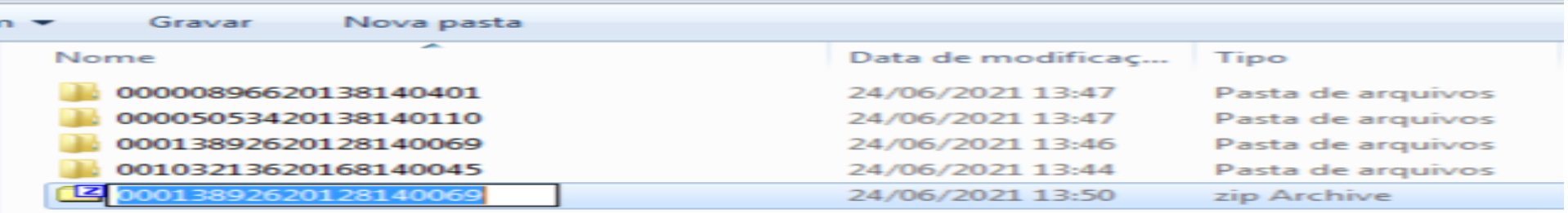

➢ As peculiaridades técnicas de manuseio do robô migrador, podem ser obtidas no seguinte manual: [https://www.tjpa.jus.br//CMSPortal/VisualizarArquivo?idArquivo=988282](https://www.tjpa.jus.br/CMSPortal/VisualizarArquivo?idArquivo=988282)

# **EATUALIZAÇÃO**

- ➢ Essa fase somente será necessária acaso se demore muito a migrar o processo após sua efetiva digitalização. Isso porque, pós digitalização, podem surgir novas petições ingressadas pelas partes no sistema LIBRA. Nesse caso, quando já migrado o processo ao PJe e pendente de juntada de petições ingressadas no sistema LIBRA, deve a secretaria realizar a digitalização da citada petição, certificar a ocorrência no sistema PJe e fazer sua juntada neste último sistema (PJe).
- ➢ Daí porque um processo deve ingressar na primeira estação de trabalho e sair no mesmo dia migrado, para evitar justamente o retrabalho, voltando-se à etapa de digitalização. Essa fase de atualização atrasa demasiadamente o trabalho da Unidade Judiciária.

## ARQUIVAMENTO

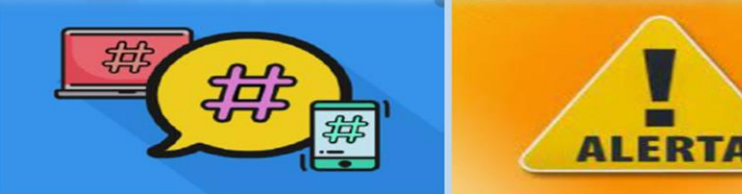

#### # VIRTUALIZA SEU PROCESSO

Após a digitalização do processo físico e migração ao sistema PJe, a unidade judiciária deverá se ABSTER DE FAZER MOVIMENTAÇÕES NO SISTEMA LIBRA e, ao remeter o processo físico ao Arquivo Regional ao qual está vinculada ou ao Setor de Arguivo de sua unidade, deverá APENAS UTILIZAR a seguinte tramitação externa:

TIPO: 20283 - AO ARQUIVO APÓS MIGRAÇÃO AO PJE / SEEU

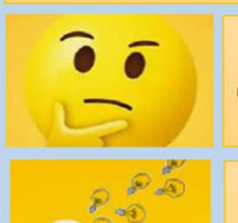

Posso lancar o movinento **ARQUIVAMENTO DEFINITIVO** (código 246) nos processos físicos já migrados ao PJe ?

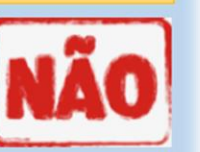

Após a migração, toda movimentação processual deverá ser feita no PJe.

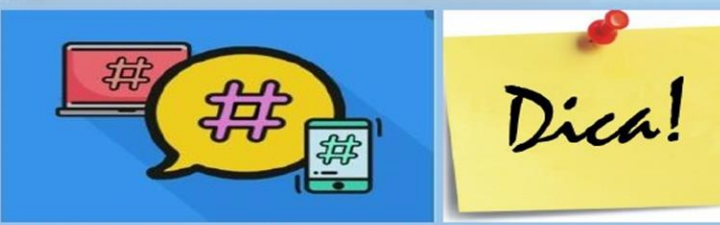

#### # VIRTUALIZE SEU PROCESSO

Após a migração ao sistema PJe, a unidade judiciária deverá remeter o processo físico ao Arquivo Regional ao qual está vinculada ou ao Setor de Arquivo da sua unidade, utilizando a seguinte tramitação externa:

TIPO: 200283 - AO ARQUIVO APÓS MIGRAÇÃO **AO PIE/SEEU** 

DESTINO: 12819 - AO ARQUIVO REGIONAL -Para as unidades judiciárias vinculadas a esse destino

DESTINO: (CÓDIGO) - SETOR DE AROUIVO -(NOME DA UNIDADE) - Para as demais Unidades judiciárias

➢ **Muito embora não faça parte da digitalização e virtualização de processos, importante que o gestor oriente a UJ qual o movimento correto a ser realizado no sistema LIBRA para configurar o arquivamento do processo. Além do mais, é de suma importância que, após a migração, toda Unidade Judiciária esteja orientada a não mais realizar qualquer tipo de movimentação ou cadastro no sistema LIBRA, movimentando o processo apenas no sistema PJe.**

## **DICAS ESTRATÉGICAS**

- ➢ O Juiz-gestor da UJ pode destacar 2 horas do expediente normal de trabalho para que os servidores desempenhem a digitalização e virtualização de processos.
- ➢ Acaso deseje desenvolver o plano de ação para além do expediente normal de trabalho, pode valer-se de acordo com o corpo funcional, com a utilização do banco de horas para gozo de folga, ou ainda utilizar as três ausências justificadas de falta que se renovam mensalmente, também como forma de concessão de folga pelo trabalho desempenhado.
- ➢ A fim de compatibilizar as atividades ordinárias da unidade judiciária, meta 01 e meta 02, com o plano de ação de digitalização e virtualização de processos, pode-se selecionar os processos que estão aptos para sentença, sentenciá-los, arriscando um trânsito em julgado, ao invés de mandá-los para digitalização e virtualização.

## **DICAS ESTRATÉGICAS**

➢ **A baixa processual e a digitalização e virtualização de processos caminham lado a lado :**

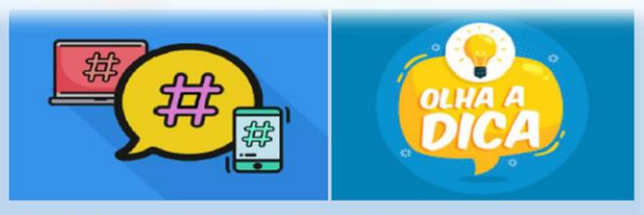

#### # VIRTUALIZA SEU PROCESSO

O TJPA continua avançando na virtualização de processos rumo ao objetivo 100% digital!

Você sabe como acelerar seu Índece de Casos Eletrônicos -ICELE, e assim se tornar uma unidade 100% PJe?

Basta seguir a dica abaixo...

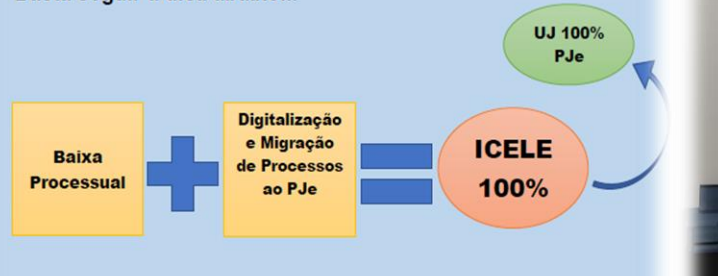

G Ao Associar a Baixa Processual no processo de Virtualização de seus casos pendentes físicos (LIBRA) a Unidade Judiciária atingirá mais rápido seu objetivo de se tornar uma unidade 100% PJe. Para isso, basta selecionar os processos aptos aos cinco movimentos da Baixa Processual (Arquivamento Definitivo; Cancelamento de Distribuição; Declinação de Competência; Recursos e Mudança de Fase) constantes do Guia Prático de Baixa Processual (https://www.tipa.jus.br/CMSPortal/VisualizarArquivo?idArquivo=824310), no momento da seleção e preparação dos processos físicos para digitalizar e migrar.

➢ Fotos de estações de trabalho em uma Unidade Judiciária :

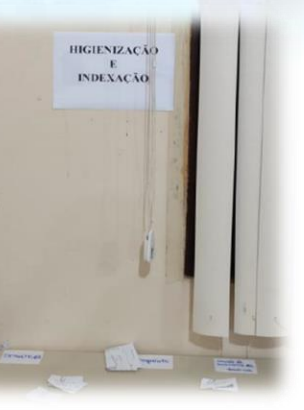

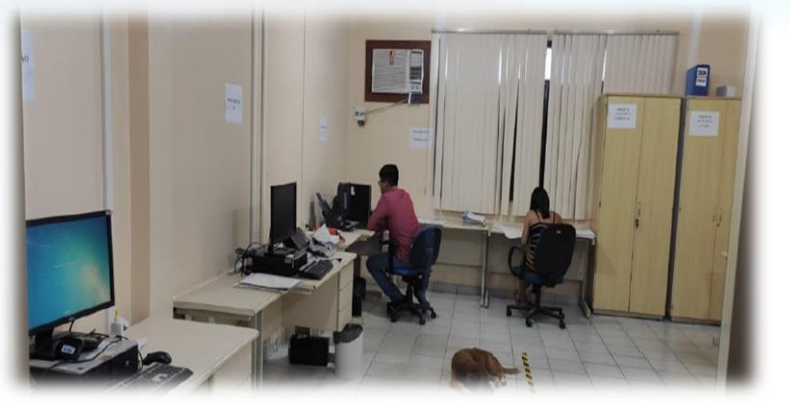

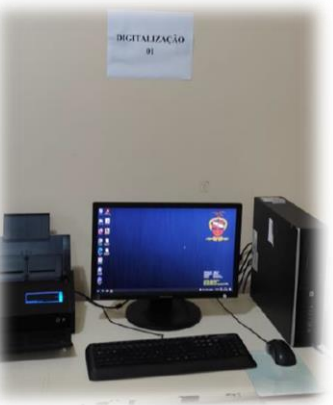

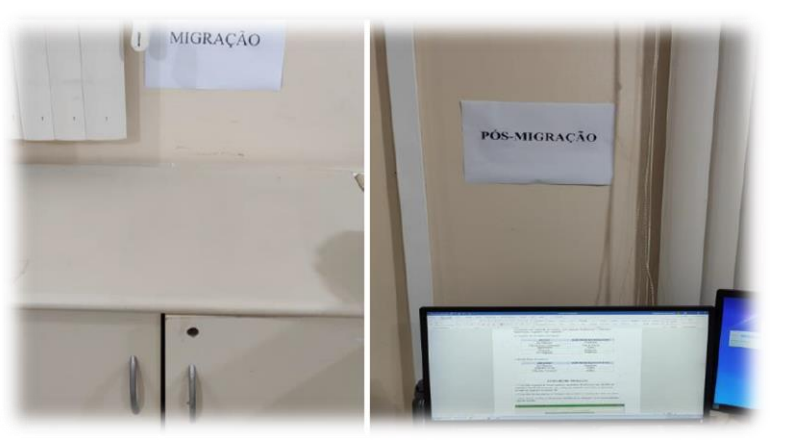

## **O DIGITOMETRO**

- ➢ O Digitômetro é uma importante ferramenta para o gestor acompanhar a evolução diária da migração de processos em sua Unidade Judiciária
- ➢ A ferramenta pode ser acessada no seguinte link: [https://consulta:Consulta2020@powerbi.tjpa.jus.br/Reports/powerbi/DPGE/Estat%C3%A](https://consulta:Consulta2020@powerbi.tjpa.jus.br/Reports/powerbi/DPGE/Estat%C3%ADstica/digitalizacaoprocfisico?rs:embed=true) Dstica/digitalizacaoprocfisico?rs:embed=true ou clicando no seguinte banner por portal

Ao acessar a ferramenta o gestor deverá acessar o seguinte link para ver os resultados de sua Unidade Judiciária.

۰

Aqui você procura sua Unidade Judiciária

O resultado da produtividade aparece aqui

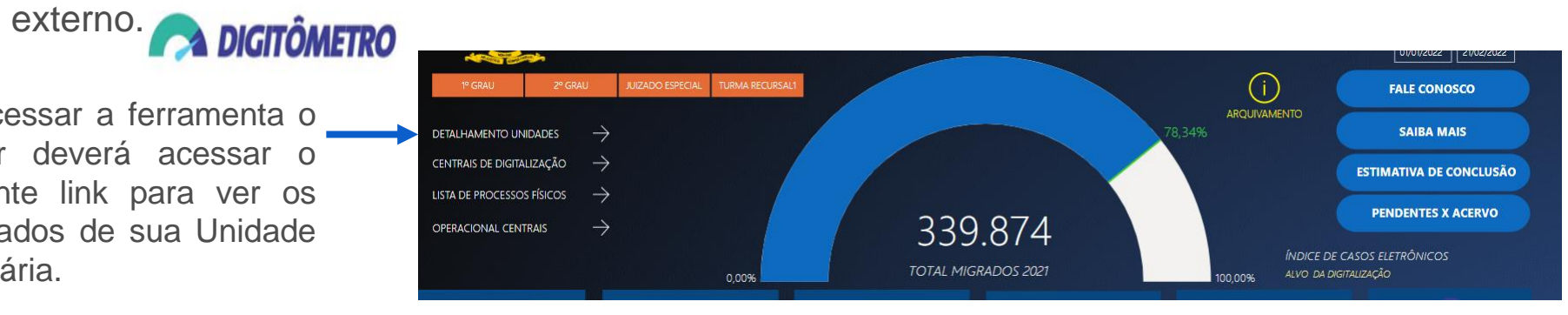

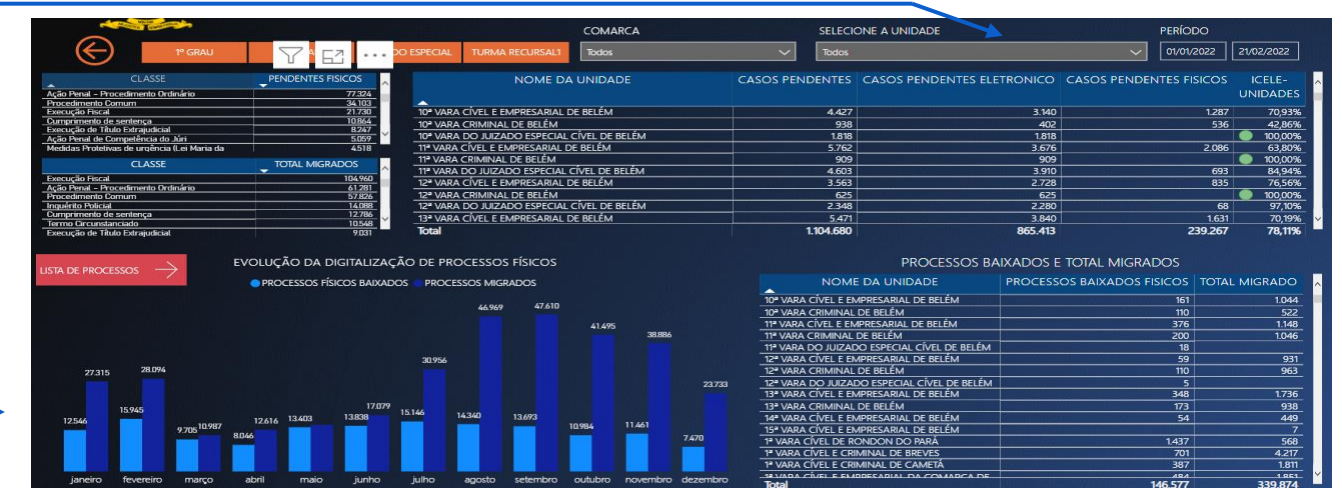

#### **E vai um recado do robô migrador:**

**"Aquele que deslocou a montanha é o que começou a remover as pequenas pedras" Comece, persista, aprenda e colha. Os resultados aparecerão. E lembre-se, o primeiro passo sempre é o mais importante. Vai ser com imensa satisfação te ver na entrega do selo de Unidade Judiciária 100%** 

**PJE.** 

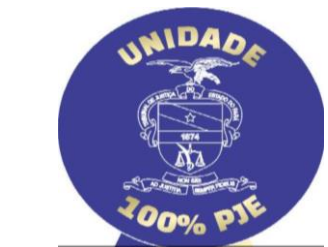

**FIM** 

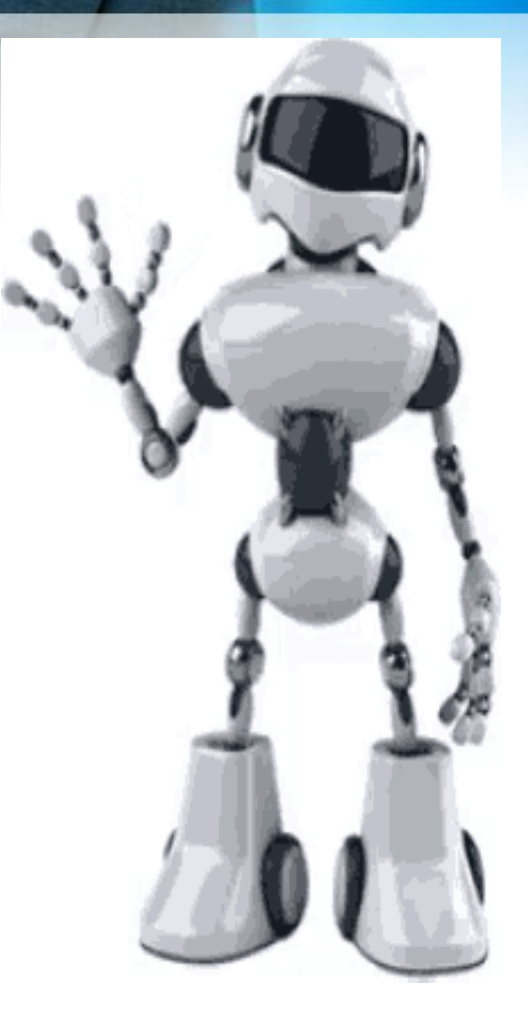

**Equipe da Coordenação da Digitalização e Virtualização de Processos do TJPA**